# **12 The Life of a Packet - Lab Exercise**

This lab explores DNS configuration on Cisco routers and the ARP cache.

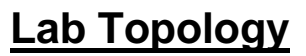

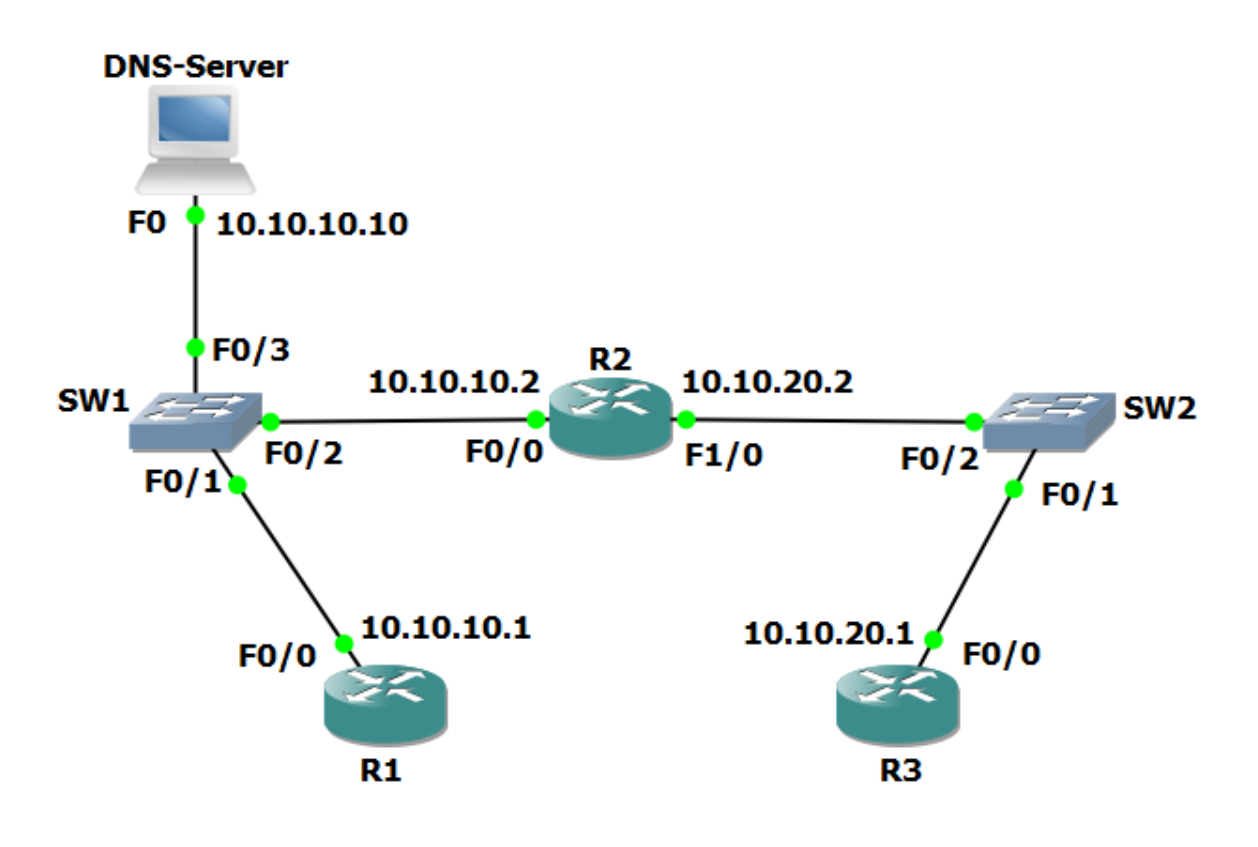

## **Load the Startup Configurations**

Open the '12 The Life of a Packet.pkt' file in Packet Tracer to load the lab.

This configures the lab topology as shown above and adds static routes between R1 and R3.

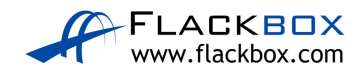

## **Configure the Routers as DNS Clients**

#### *Note that routers cannot be DNS servers in Packet Tracer (it does not support the 'ip dns server' command) so we are using a Packet Tracer server device as the DNS server.*

The host with IP address 10.10.10.10 has been configured as a DNS server and is able to resolve DNS requests for 'R1', 'R2' and 'R3'. A domain name is not in use.

- 1) Configure R1, R2 and R3 to use 10.10.10.10 as their DNS server. You do not need to configure a domain-name or domain-list.
- 2) Verify that you can ping R2 and R3 from R1 using their hostnames 'R2' and 'R3' (it may take some time for the DNS server to resolve the DNS request).
- 3) Verify that you can ping R1 and R2 from R3 using their hostnames 'R1' and 'R2'.

## **Examine the ARP Cache on the Routers**

- 4) Do you expect to see an entry for R3 in the ARP cache of R1? Why or why not?
- 5) Verify the ARP cache on R1, R2 and R3. What do you see?

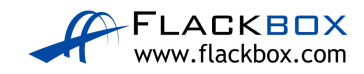